# **FORGOTTEN WAVE SHAPER**

*by Forgotten Clank Studios*

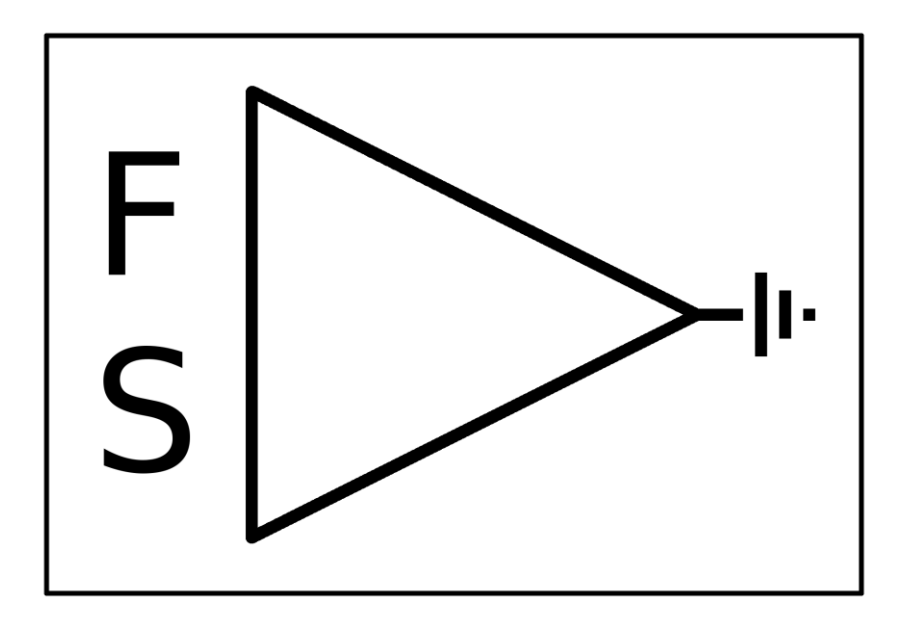

### **Contents**

- 1. What is wave shaping?
- 2. Front Controls
- 3. Back Controls
- 4. Display Controls
- 5. Tips and Tricks

#### **1) What is wave shaping?**

Wave shaping is a form of distortion. The display on the Forgotten Wave Shaper shows an inputoutput-graph. Digital audio is represented by samples, single points of data that approximate the analog waveform. The points drawn into the display form a curve that maps the sample's value (x-axis) to some other value (y-axis). 0 represents –infinity dBFS (which is silence) while ±1 represents 0 dBFS (the digital ceiling). The sign doesn't make any difference to the perceived volume but it does enable you to draw separate curves for the positive and negative part of the waveform. The default 45° diagonal line therefore means no change in amplitude since 0 maps to 0, 0.5 maps to 0.5 and so on. The amplitude that goes in is exactly the same as the amplitude that goes out. Adding points near the center means changing samples that are of low amplitude while adding points near the corners means changing samples that are close to 0 dBFS. Drawn carefully you can model many different types of distortion.

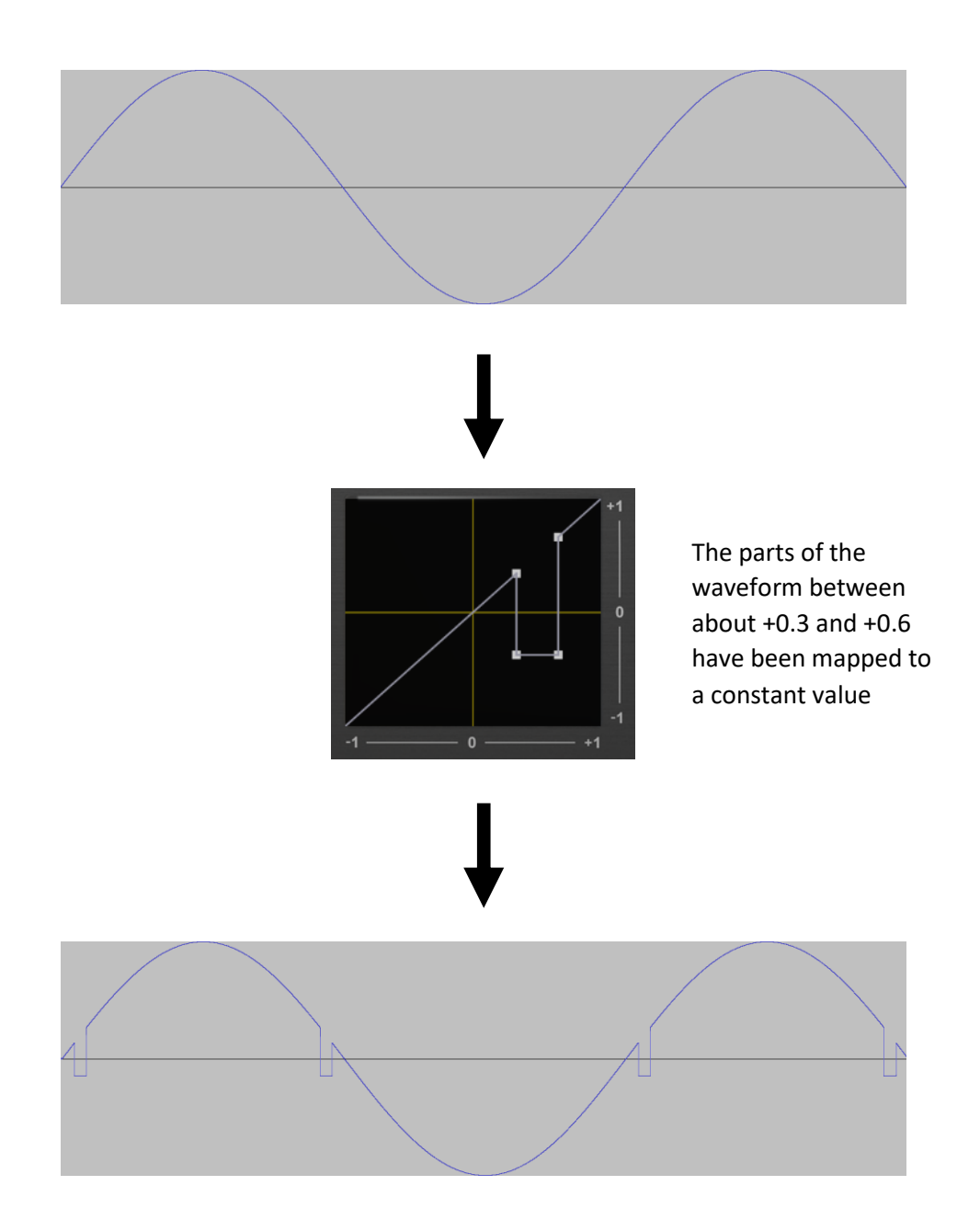

## **2) Front Controls**

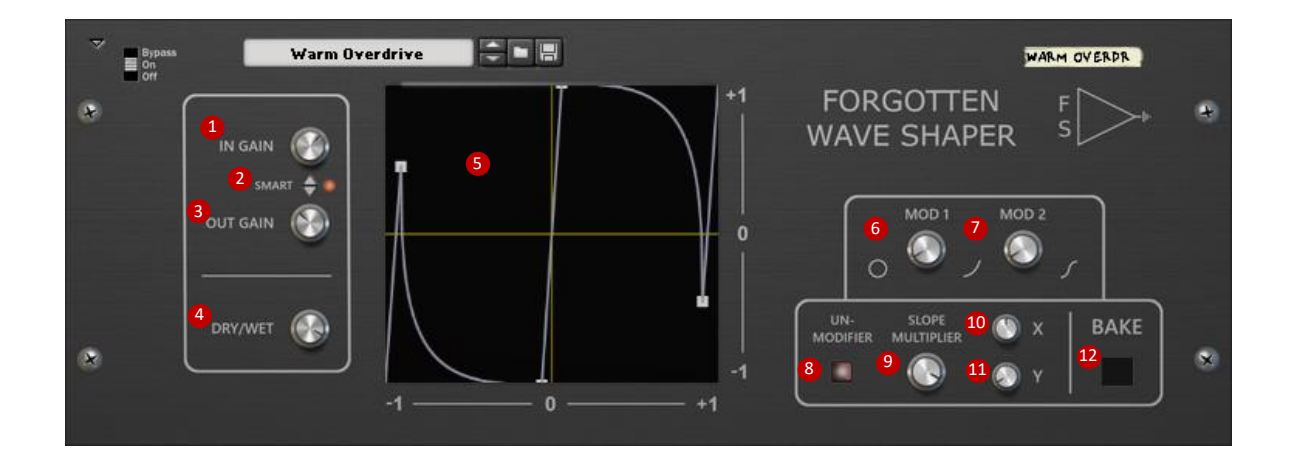

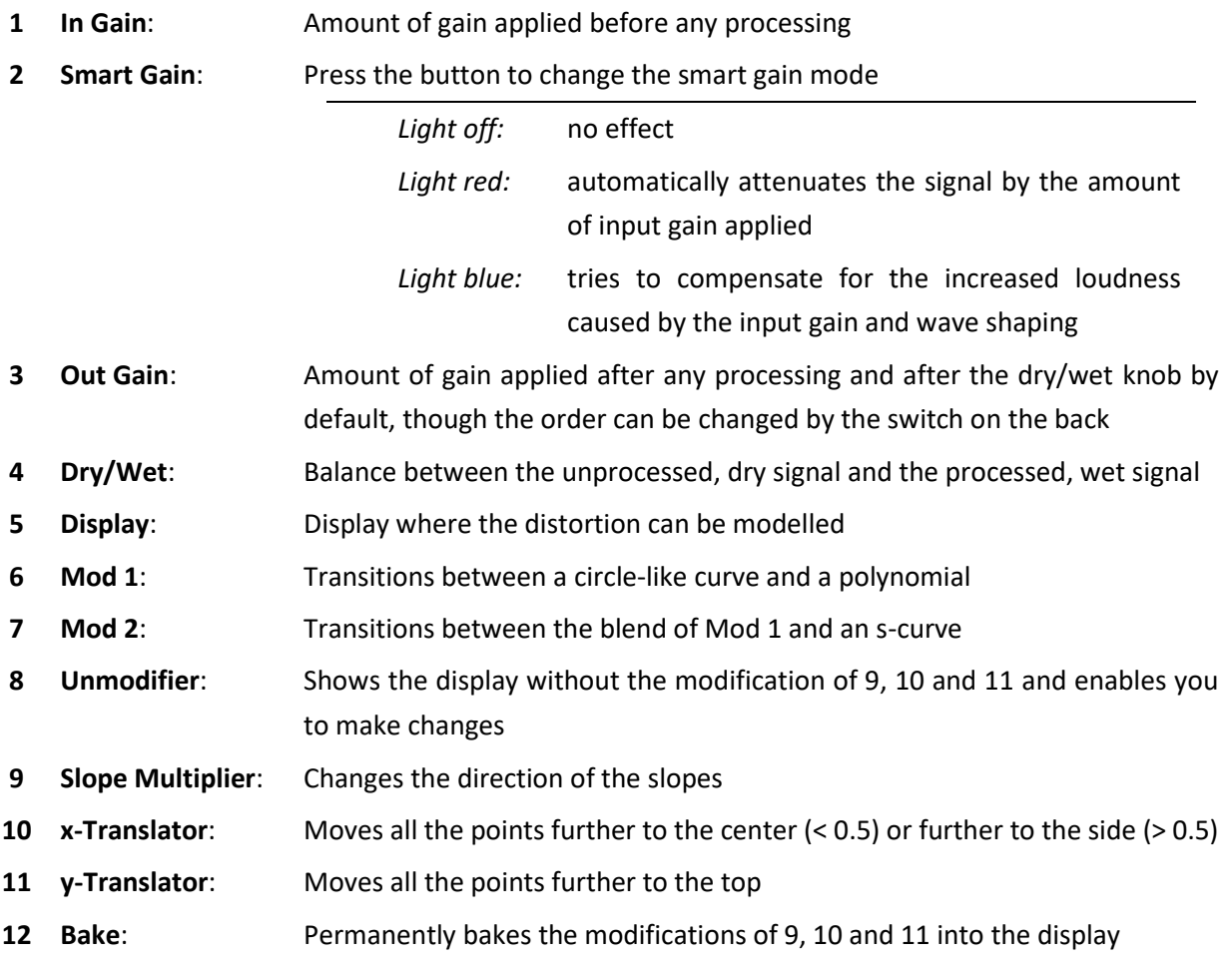

## **3) Back Controls**

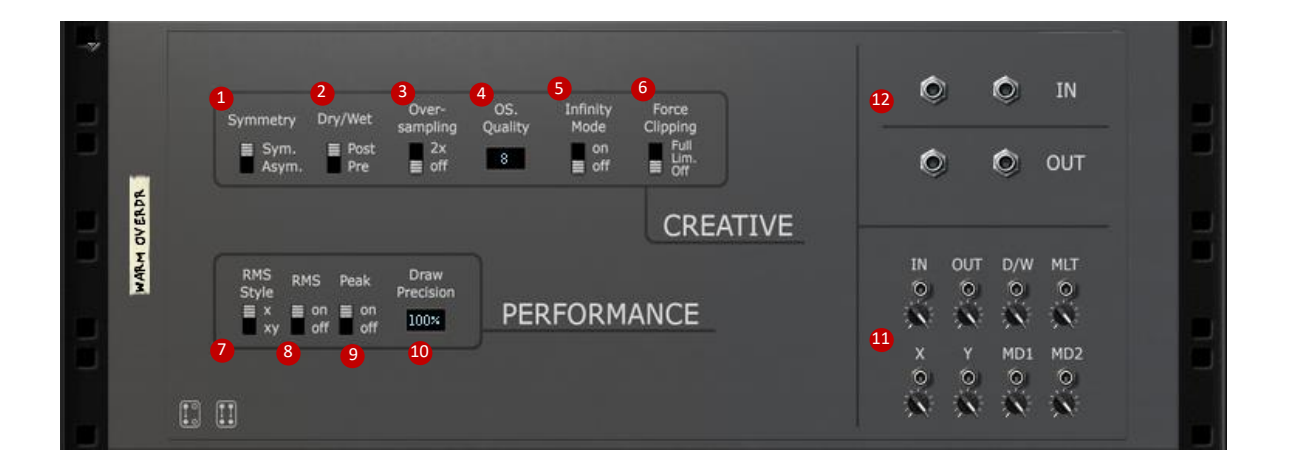

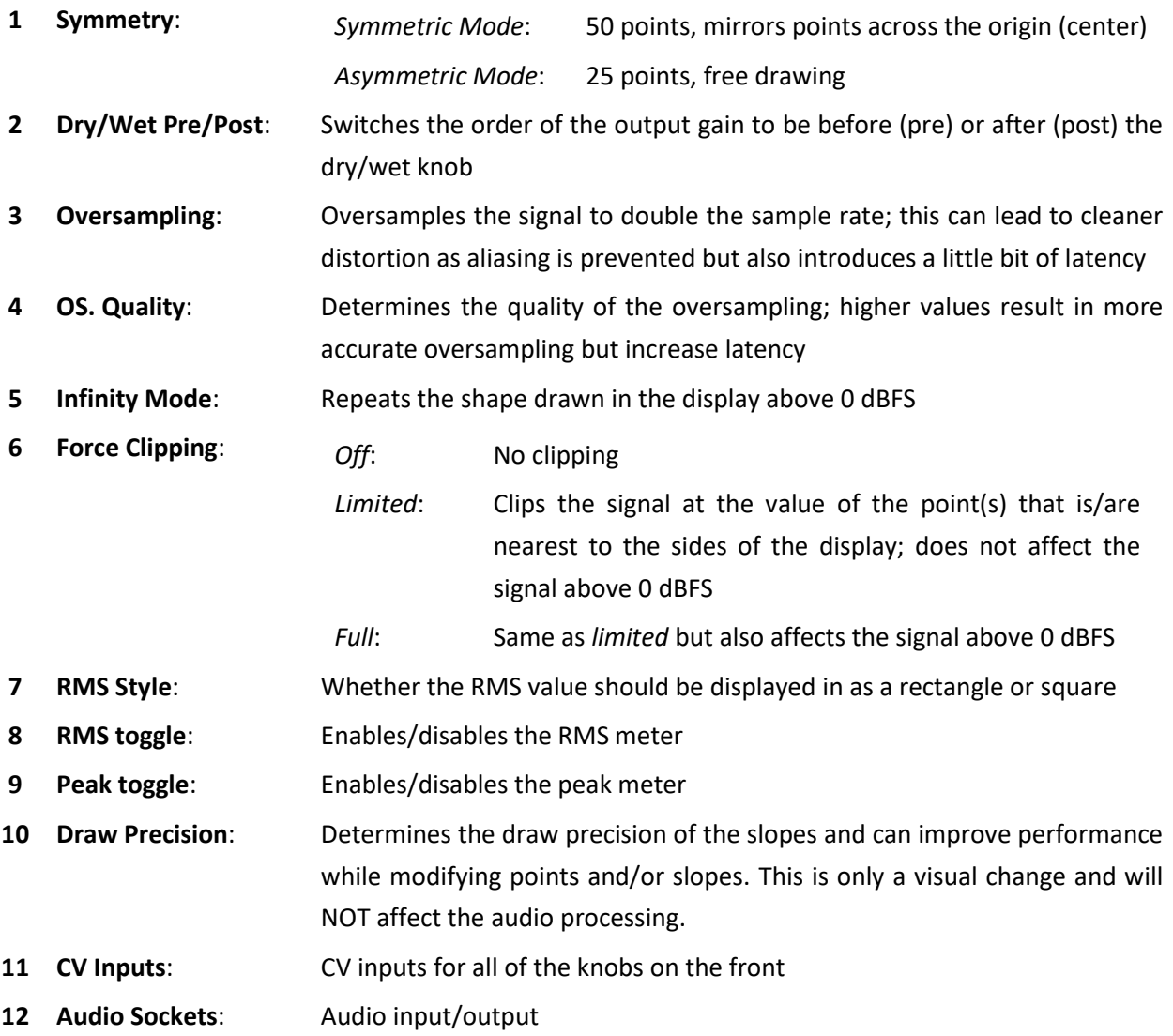

#### **4) Display Controls**

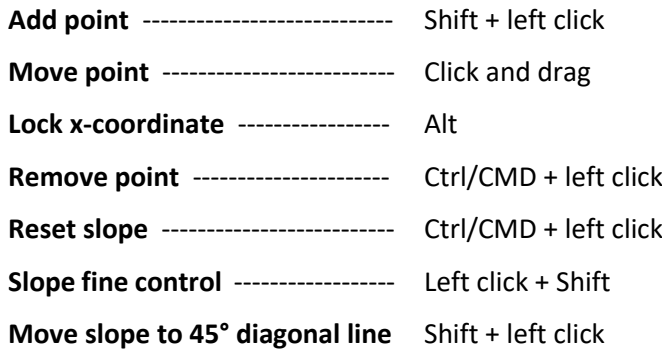

## **5) Tips and Tricks**

- The wave shaping has the most obvious effect near the center but can have more interesting effects elsewhere
- Play with the input gain knob as it will greatly determine the sound of the patch
- Try using the "linked" smart gain mode (red light) with infinity mode and play with the input gain. It can have some really interesting effects
- The RMS meter (blue) can be an indicator as to where to place the points or whether the signal needs to be amplified more/less
- Using a saw-tooth wave you can use the Forgotten Wave Shaper as a waveform-drawing tool. The shape in the display will exactly be the shape of the waveform. This only works with one voice, though.
- You can reduce the DSP load by connecting mono sources only to the left input instead of using both inputs.

**If you have any questions, requests, bug reports or would just like to say "hello" you can get it in touch at [forgottenclank.studios@gmail.com](mailto:forgottenclank.studios@gmail.com) or on [Facebook.](https://www.facebook.com/ForgottenClankStudios/) I would love to hear from you!**